**Two Linux container systems**

# **Docker** and **Singularity**

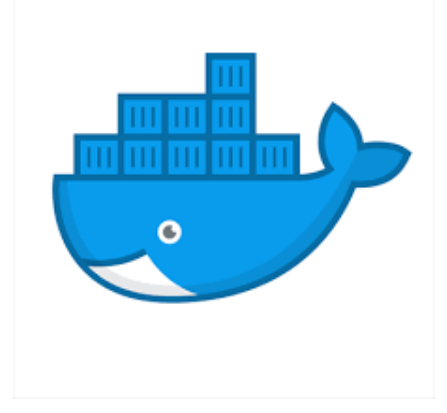

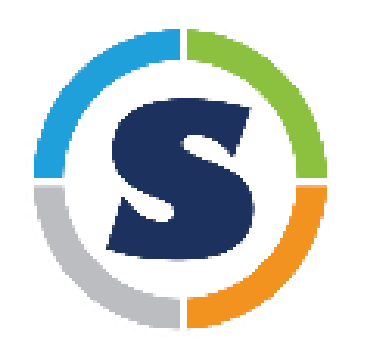

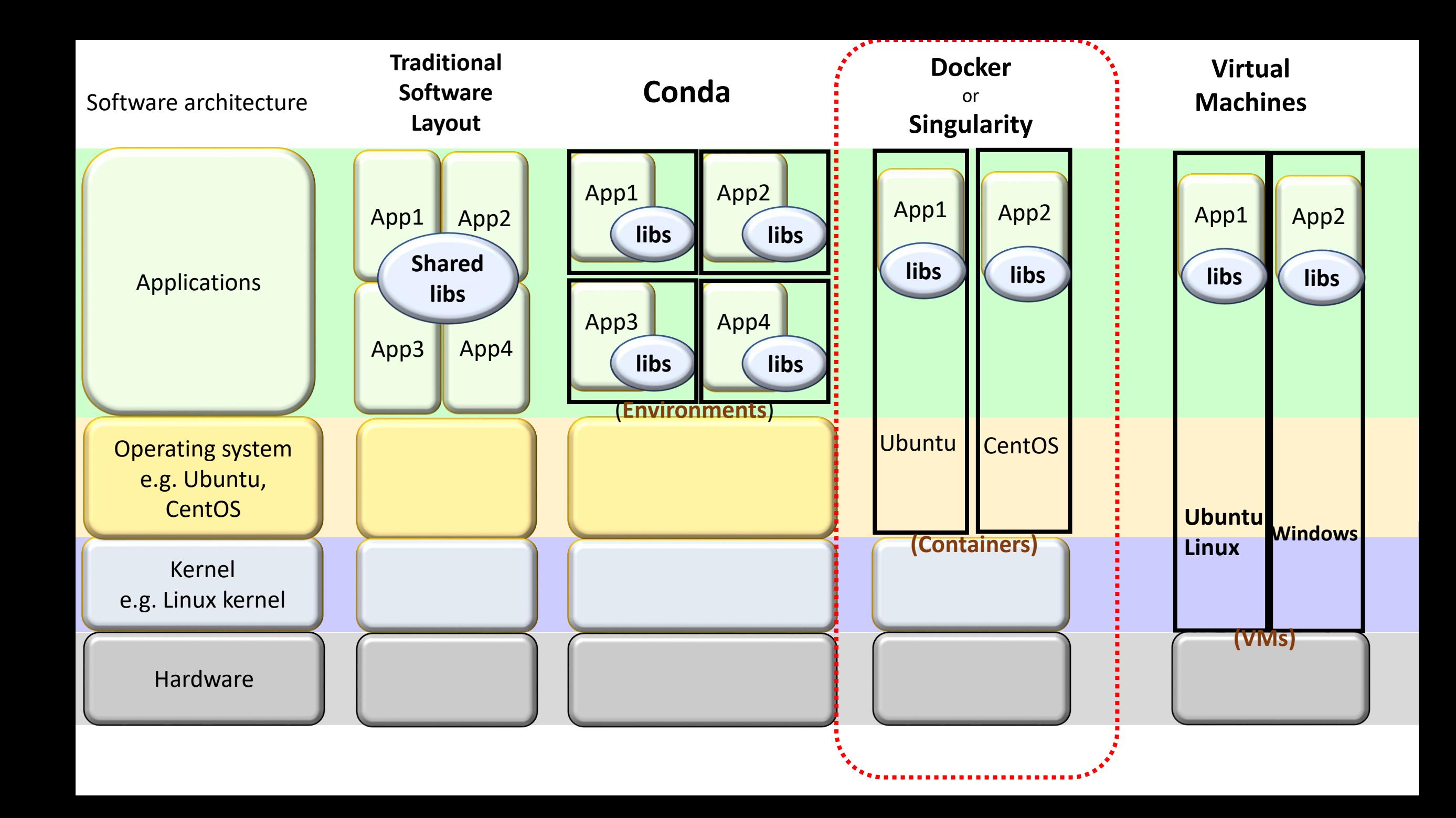

## **Benefits of Containers**

1. Isolation ensures good reproducibility;

2. Good portability between host servers;

3. Consume very little computing power, not like the VM.

**And best of all, if you mess up a container, start a new one.**

## **Overview of Docker**

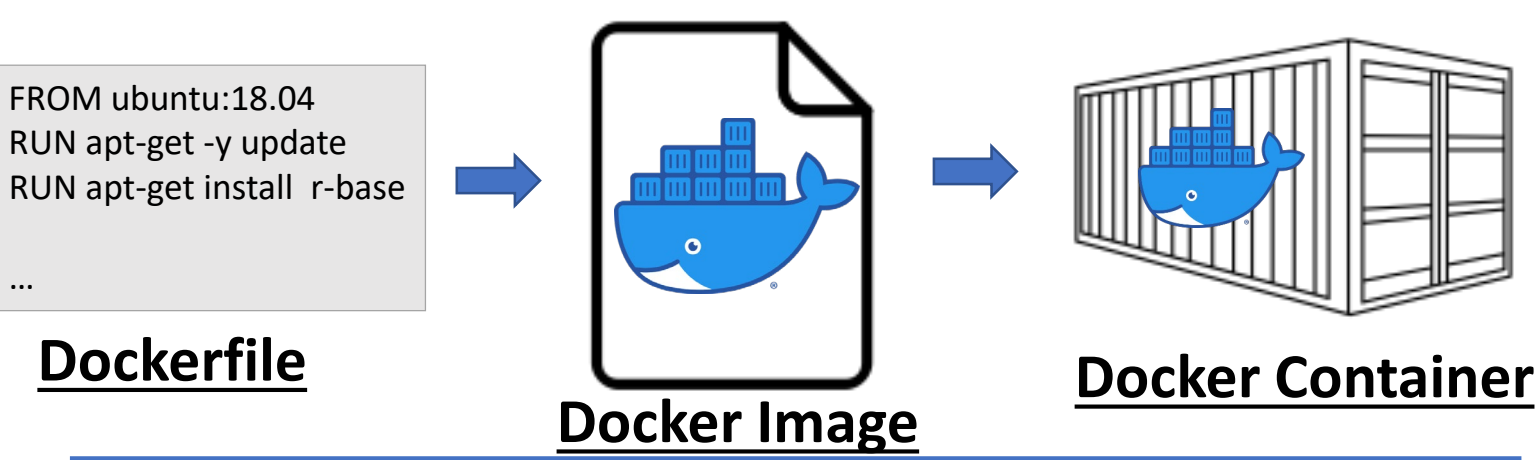

### **Dockerfile:**

- a text file (script) with instructions how to build a Docker image.
- Including name of operating system, its version and where to download;
- Software/libraries, versions and where to download;
- Environment variable in the system

### **Docker image:**

An all-inclusive software file built from the Docker file, including

- Operating system;
- software, libraries.

### **Docker container:**

A running instance of the Docker image.

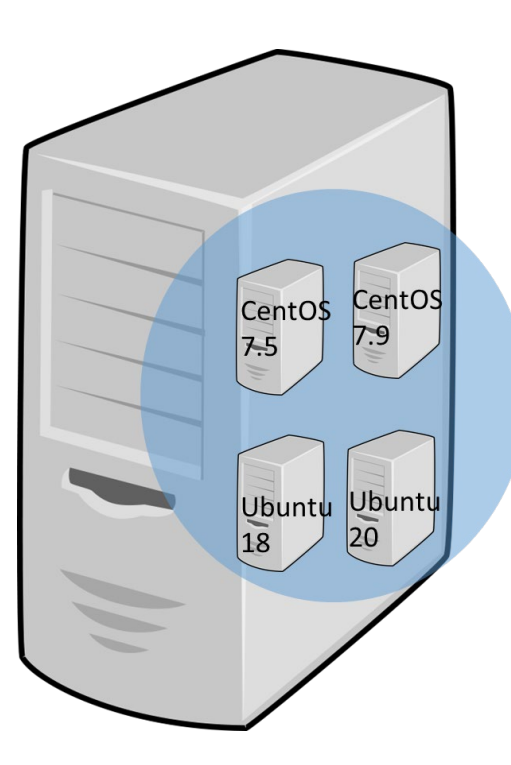

**Dockerfile** is not always reproducible for two reasons:

- 1. The developer often omits the version;
- 2. The software download link stops working;

### **Docker image** is reproducible.

# **Overview of Singularity**

BootStrap: library From: ubuntu:18.04 %post apt -y update apt -y install r-base

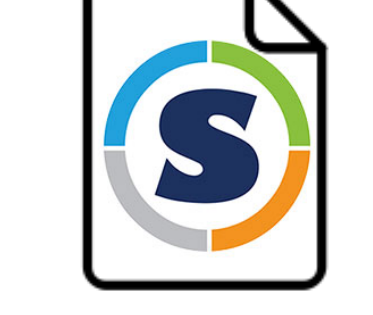

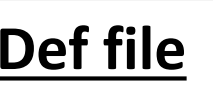

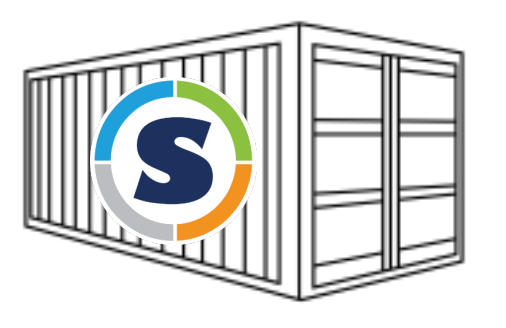

**Def file Singularity Image Singularity container**

### **Singularity definition file (def file):**

a text file (script) with instructions how to build a Singularity image.

- Including name of operating system, its version and where to download;
- Software/libraries, versions and where to download;
- Environment variable in the system

### **Singularity image:**

An all-inclusive software file built from the def file, including

- Operating system;
- software, libraries.

### **Singularity container:**

A running instance of the Singularity image.

**Singularity def file** is not always reproducible for two reasons:

- 1. The developer often omits the version;
- The software download link stops working;

CentOS

Ubuntu

20

CentO\$ 7.5

Ubuntu

### **Singularity image** is reproducible.

## **Main difference: User ID**

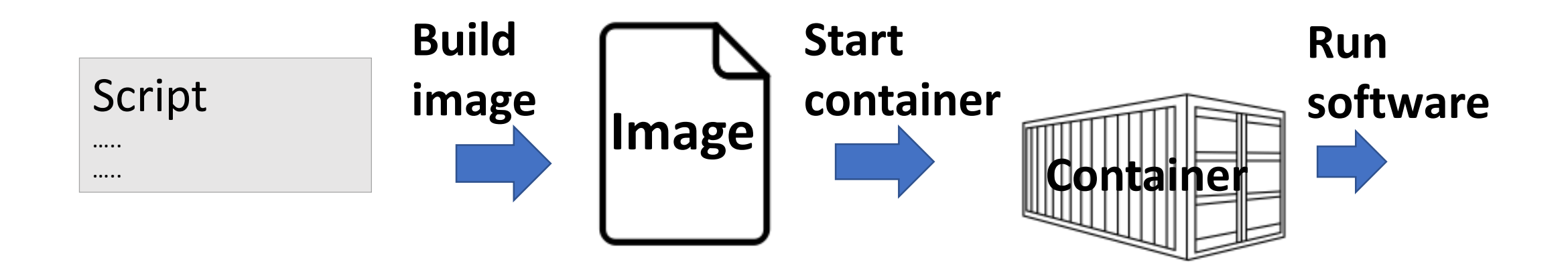

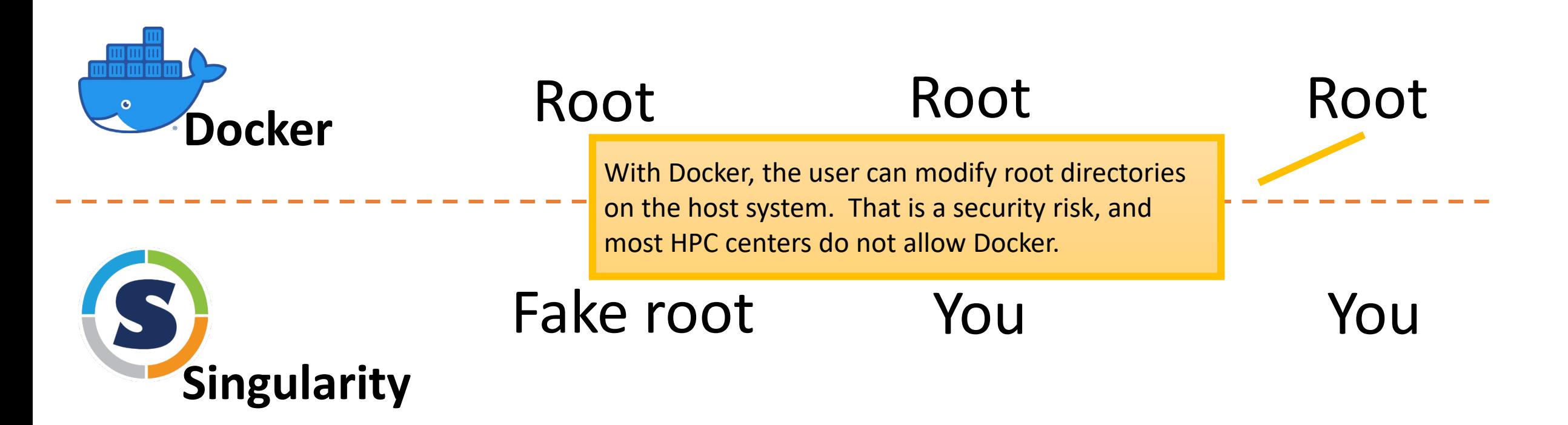

# On BioHPC, use **"docker1"** command for "docker"

### **What is "docker1"?**

A script to scan the parameters before passing on to the Docker software, to ensure security of the host.

### **Among the features of docker1:**

- Only directories under /workdir/\$USER can be mounted in Docker container;
- /workdir/\$USER is automatically mounted as /workdir in Container;

It is easy to convert a Docker image into a Singularity image.

# **Docker** is good for setting up services in a server, e.g. a web server.

# **Singularity** is easier to setup for computing in HPC cluster. More recent versions of Singularity can also be used for services.

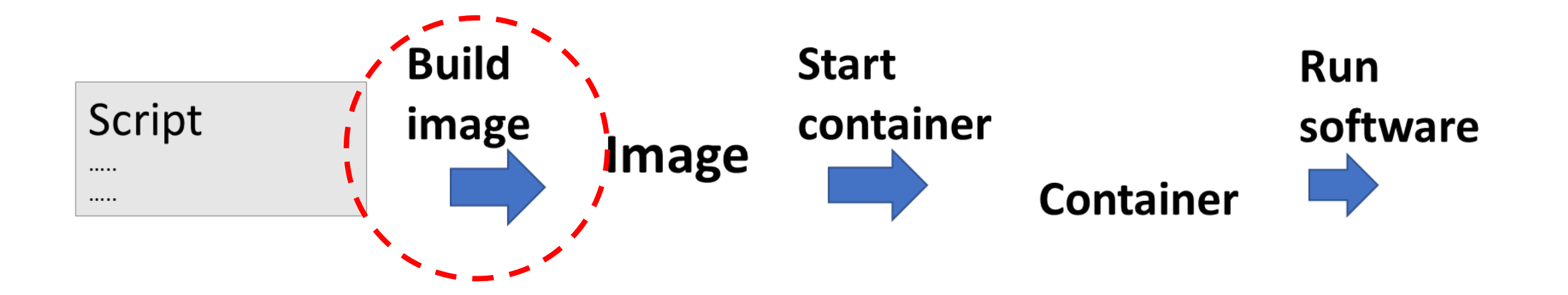

# **Build a Singularity Image**

# **Two formats of Singularity images**

## **1. .sif file**

Read only file. Suitable for production.

### **2. Sandbox**

Writable directory. Suitable for development.

## **Different ways to build a Singularity image**

- Download from a Singularity repository;
- Convert from a Docker image;
- Build from a "Singularity Definition" file;
- Develop in a "Sandbox", then convert to a .sif file;

## **Commands to build singularity images**

• Download a Docker image and convert to a Singularity image;

singularity pull myU.sif docker://ubuntu:20.04

• Download a Singularity image;

singularity pull myU.sif library://library/default/ubuntu

\* The image is saved as a file "myU.sif"

- **Build from a "Sandbox"**
	- "Sandbox" is a special Singularity container, where you can install and run software as root;
	- After you finish install and test the Sandbox, you can save the sandbox as a ".sif" image file.

#build a sandbox

singularity build --fakeroot --sandbox myUbuntu myUbuntu.def #start a writable shell singularity shell --fakeroot --writable myUbuntu

#save sandbox to an image file

singularity build --fakeroot myUbuntu.sif myUbuntu

• **Build from a Def file**

BootStrap: library From: ubuntu:focal

%environment

%files

### %post

apt -y update

apt -y upgrade

apt-get -y install software-properties-common build-essential

cmake wget nano

add-apt-repository universe

apt -y update

## **An example def file Recommended practice**

- Build a sandbox;
- Run Linux command line within sandbox to install software;
- Document each command into a "def" file.

Once your def file is ready, you can build a image .sif file from the definition file

singularity build --fakeroot test.sif test.def

**You can build a Singularity image starting from either a Docker or a Singularity base image and modify it**

### From Singularity base image From a Docker base image

BootStrap: library From: ubuntu:18.04

%environment

%files

%post apt -y update apt-get -y install build-essential wget nano

BootStrap: docker From: rocker/r-ver:4.1.1

%environment

%files

%post

R --slave -e 'install.packages("BiocManager ") '

## What is "fakeroot"?

Singularity build command:

singularity build --fakeroot --sandbox myUbuntu myUbuntu.def

"singularity build" requires "fakeroot" privilege

A "fakeroot" user has almost the same administrative rights as real "root" but only inside the container. (This is different from docker, which uses real "root")

On a BioHPC server, run this command to activate "fakeroot" privilege.

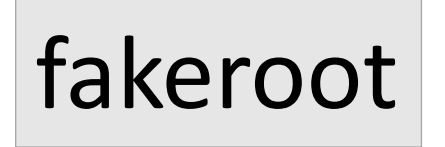

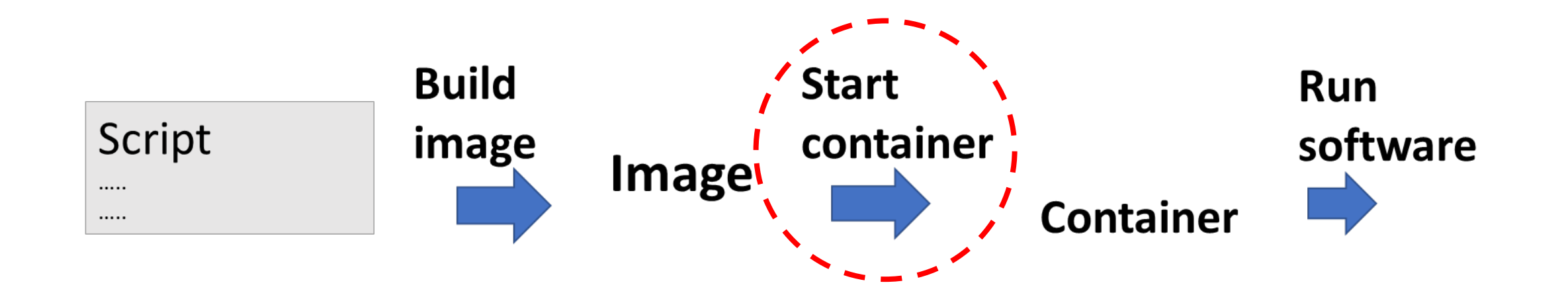

# **Start Singularity Container**

## Start Singularity container

1. Interactive singularity shell

#Start a Singularity shell

singularity shell myImage.sif

#Short format of the same command

./myImage.sif

#Run software installed in the Container

#exit a shell

exit

# Singularity shell

- It is like a Linux shell, but interactive with operating system within the container

```
[qisun@cbsum1c2b010 qisun]$ cd /workdir/qisun
[qisun@cbsum1c2b010 qisun]$ ./ubuntu.sif
Singularity> ls /
bin environment lib media proc sbin sys var
boot etc 1ib64 mnt root singularity (tmp workdir
dev (home ) local opt run srv usr
Singularity> whoami
qisun qisun Three directories are from the host,
                           and the rest are from the container.
            Your user ID is 
            the same as in 
            host system
```
By default, Singularity mount your home directory into container, this might not be desirable.

To disable,

singularity shell --no-home my container.sif

\* The R or Python packages installed in your home directory will be picked up by R or Python within the container. This could interfere with running software in container.

### **In comparison, here is the Docker container from the same image**

[qisun@cbsum1c2b010 qisun]\$ docker1 run -dit ubuntu:18.04 /bin/bash

[qisun@cbsum1c2b010 qisun]\$ docker1 exec -it a2791b6e8a18 /bin/bash

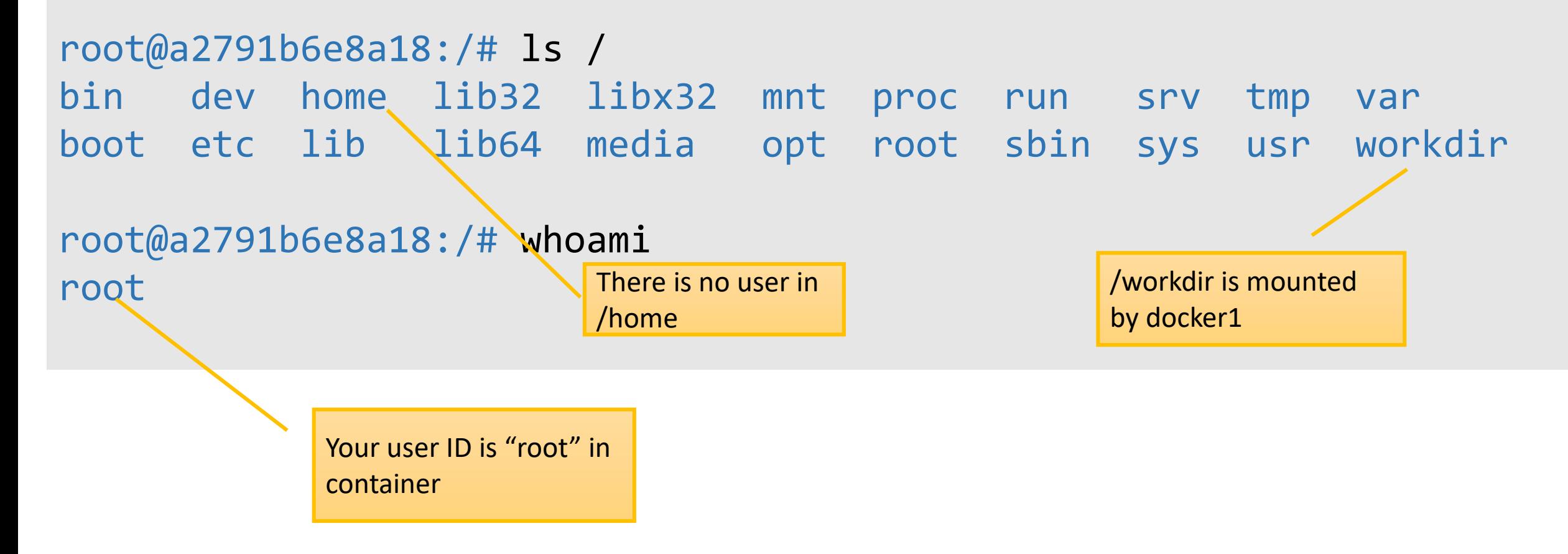

### **Accessing data files on the host system**

### **Singularity**

1. Two directories are mounted by default

- 1. Your home directory;
- 2. Current directory (\$PWD);

./myC.sif myInputDataFile

2. You can mount extra directories using "--bind" (or "-B") parameter.

singularity shell --bind /workdir:/data myC.sif

(You can mount any directories that you have the read/write permission)

### Docker (docker1)

1. "/workdir/\$USER" is mounted as "/workdir" in container;

2. You can mount extra directories using "--mount" (or "-v") parameter.

docker1 run -v /workdir/\$USER/data/:/data ubuntu

(You can only mount directory under "/workdir/\$USER" or "/local/storage")

### **If you create any new files in container**

The owner of the files is the your BioHPC user ID.

**Singularity Docker** (docker1)

### The owner of the file is **root**

To claim every file under /workdir/\$USER

docker1 claim

To claim on file/directory

docker1 claim PATH\_TO\_THE\_DIRECTORY

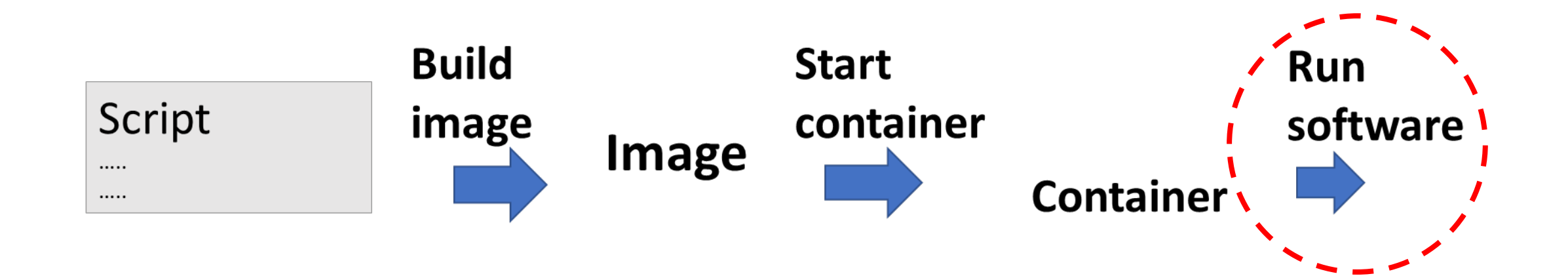

# **Run software in Singularity**

Two alternative ways

- Run software through interactive shell
- Run software directly without interactive shell

1. Run software in Singularity shell

[qisun@cbsum1c2b010 qisun]\$ ./ubuntu.sif

Singularity>bwa index mygenome.fasta

2. Run software in Singularity container directly without interactive shell

#Run a software (e.g. bwa)

singularity exec myImage.sif bwa mem genomeDB s1.fastq.gz

#Short format of the same command

./myImage.sif bwa mem genomeDB s1.fastq.gz

#If set the container's default software as bwa:

./myImage.sif mem genomeDB s1.fastq.gz

Singularity passes all environment variables into container. Sometimes, this is not desirable

### singularity shell --cleaneny my container.sif

If you have environment variable PYTHONPATH set in your host machine, this might interfere with Python in container.

### Usage example 1: Running Busco

Using Singularity

#download and build image singularity pull busco.sif docker://ezlabgva/busco:v5.2.2 cv1

#run busco

./busco.sif busco -i myGenome.fasta -m genome -o results

Using Docker

#download image docker1 pull ezlabgva/busco:v5.2.2\_cv1

#run busco

docker1 run --rm ezlabgva/busco:v5.2.2\_cv1 busco -i /workdir/myGenome.fasta -m genome -o /workdir/results

docker1 claim /workdir/\$USER/results

```
Usage example 2: Run R4.1.1
```
**Singularity** 

```
#download and build image
singularity pull R4_1.sif docker://rocker/r-ver:4.1.1
# Start container and R-shell
./R4_1.sif
# Install R packages into your home directory
install.packages ("BiocManager")
```
### Docker

```
#download image, start container and R-shell in one step
docker1 run --rm -it rocker/r-ver:4.1.1
```

```
# Install R packages into root home directory inside container
install.packages ("BiocManager")
```
\* Without parameter "--nohome" , R can use all packages installed in your home directory.

## **Network port**

**Singularity**: No network isolation. No port forwarding by default.

**Docker**: Isolated container network. Port forwarding is required for network services.

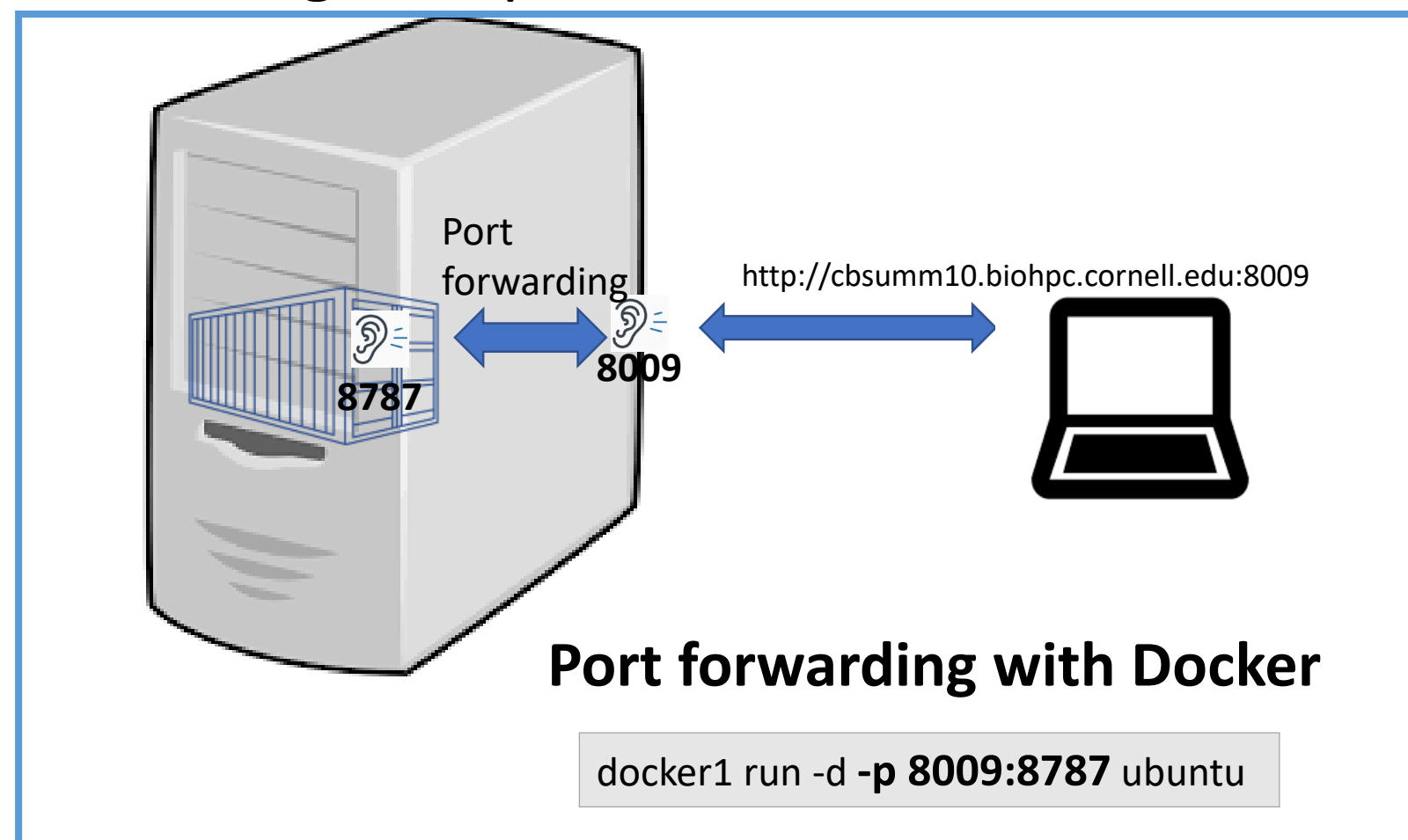

## **NVIDIA GPU access**

### **Singularity**

Natively supported. But you do need the "--nv" option to enable NVIDIA GPU in container

singularity shell --nv

### **Docker**

- NVIDIA Container Toolkit allows users to build and run GPU accelerated Docker containers.
- The "nvidia docker" is installed on all BioHPC GPU machines, and docker1 points to nvidia\_docker.

# In summary

## **Singularity**

- Isolated but with a few doors open by default
	- Home directory and current directory are mounted;
	- Host environment variables are inherited;
	- User ID inherited;
	- No network isolation;
- You can optionally close all the doors. For example:
	- --cleanenv: environment variable not inherited;
	- --no-home: home directory not mounted;
	- Network virtualization

### **Docker**

- Almost fully isolated by default.
- But you can optionally open the doors. For example:
	- -v: mount directories;
	- -p: forwarding ports;
	- As you run as root, you can add user IDs from host;

**From the Docker home page:**

… The *isolation* and *security* allow you to run many containers simultaneously on a given host …

### **From the Singularity home page:**

… philosophy of Singularity is *Integration* over *Isolation* 

…